## **Table of Contents**

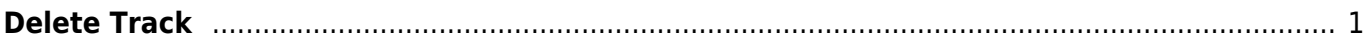

## <span id="page-2-0"></span>**Delete Track**

The last section on the Edit Track page is to delete a track. Some Audiobooks come with a Preview file we do not need to keep for the reader to enjoy and understand the book. Use the Delete button in this bottom section to delete the track.

should be deleted, Hand to Rachel and post a question on the Q&A page.

Make sure you are in the correct track before you do this. If you are unsure if a track

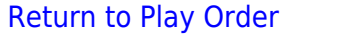

From: <http://bclc.wiki.libraries.coop/> - **BC Libraries Coop wiki**

Permanent link: **<http://bclc.wiki.libraries.coop/doku.php?id=public:nnels:mp3todaisy:set-play-order:delet-track&rev=1616464383>**

Last update: **2021/03/23 01:53**

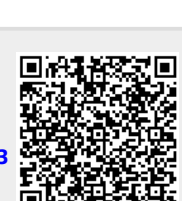